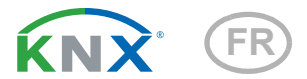

# KNX T-AP Capteur de température

Numéro d'article 70121

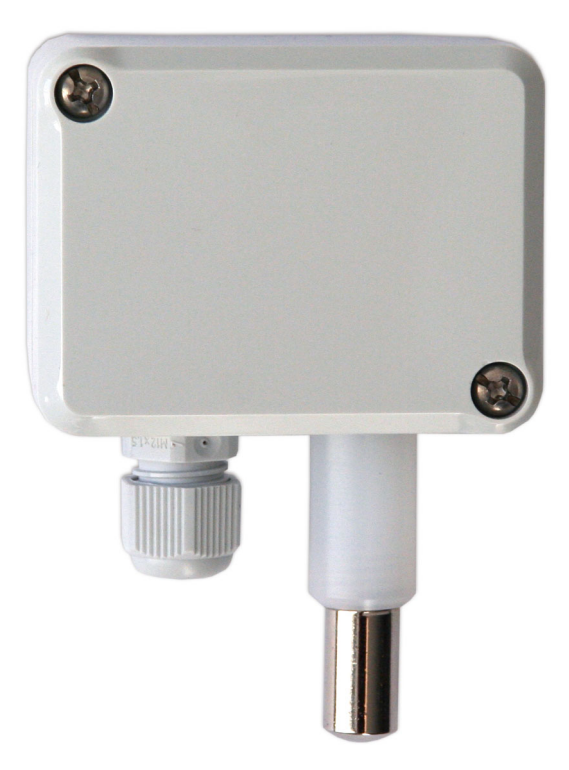

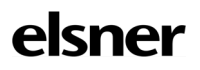

Installation et réglage

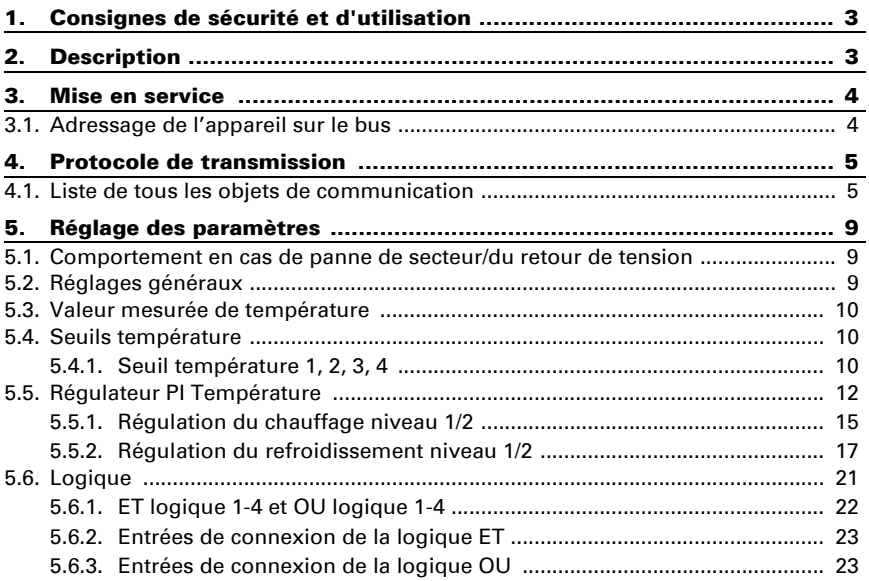

Le présent manuel est régulièrement modifié et adapté aux versions les plus récentes du logiciel. La version des modifications (version du logiciel et date) est indiquée en pied de page de la table des matières.

Si vous employez un appareil dont la version du logiciel est plus récente, consultez le site www.elsner-elektronik.de sous la rubrique « Service » et vérifiez si une nouvelle version du manuel est disponible.

### Explication des symboles contenus dans le présent manuel

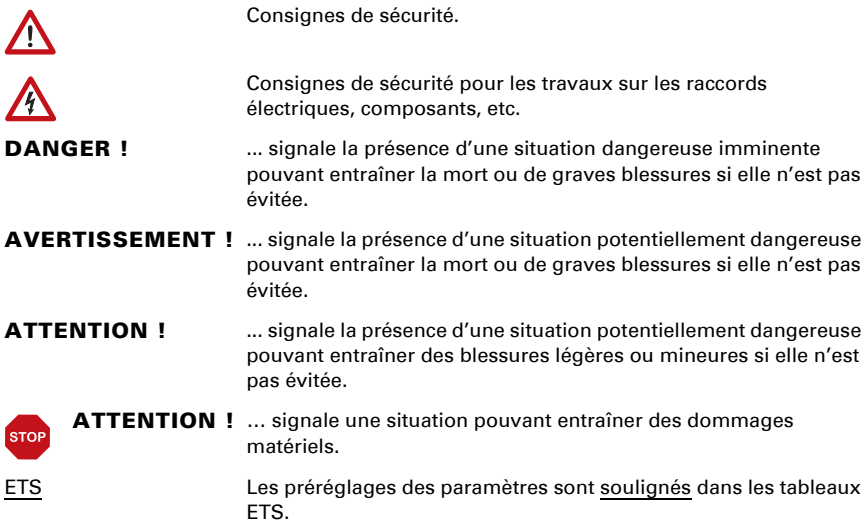

## <span id="page-4-0"></span>1. Consignes de sécurité et d'utilisation

L'installation, le contrôle, la mise en service et le dépannage de l'appareil sont strictement réservés aux électriciens agréés.

#### ATTENTION ! W

 $| \nmid$ 

### Tension électrique !

L'appareil contient des composants sous tension sans protection. • Inspectez l'appareil avant de l'installer pour vérifier qu'il n'est pas endommagé. Ne mettre en service que des appareils non endommagés.

• Respecter les directives, règlements et dispositions en vigueur au niveau local en matière d'installation électrique.

• Mettez immédiatement l'appareil ou le système hors service et sécurisez-le afin d'éviter toute utilisation accidentelle lorsqu'un fonctionnement sans danger n'est plus garanti.

Utilisez l'appareil exclusivement pour l'automatisation des bâtiments et respectez le mode d'emploi. Une utilisation incorrecte, des modifications apportées à l'appareil ou le non-respect du mode d'emploi invalident toute garantie ou droit à la garantie. N'utilisez l'appareil qu'en tant qu'installation fixe, c'est-à-dire uniquement en état monté et après l'achèvement de tous les travaux d'installation et de mise en service et uniquement dans l'environnement prévu à cet effet.

La société Elsner Elektronik décline toute responsabilité pour d'éventuelles modifications des normes et standards appliqués après la date de parution du présent manuel.

Les informations relatives à l'installation, à l'entretien, à l'élimination, à l'étendue de la livraison et aux données techniques se trouvent dans les indications d'installation.

## <span id="page-4-1"></span>2. Description

Le Capteur de température KNX T-AP mesure la température dans les espaces intérieurs et extérieurs. Le détecteur peut recevoir une valeur mesurée extérieure par le bus et la traiter avec ses propres données vers une température totale (valeur moyenne).

Le KNX T-AP met à disposition quatre sorties de commutation avec valeurs limites réglables, ainsi que des combinaisons logiques supplémentaires ET et OU. Le détecteur possède un régulateur PI pour le chauffage et le refroidissement.

### *Fonctions :*

- Mesure de la température
- Valeur moyenne à partir de la propre valeur mesurée et de la valeur extérieure (taux réglable proportionnellement)

- Réquiateur PI pour le chauffage (à une ou deux phases) et refroidissement (à une ou deux phases)
- Valeurs limites réglables par paramètres ou via les objets de communication
- 4 portes logiques ET et 4 portes logiques OU chacune avec 4 entrées. Comme entrées pour les portes logiques peuvent être utilisés tous les événements de commande, ainsi que 8 entrées logiques en tant qu'objets de communication. La sortie de chaque porte peut être configurée au choix comme 1 bit ou 2 x 8 bits

## <span id="page-5-0"></span>3. Mise en service

La configuration se réalise par le logiciel KNX à partir de l'ETS 5. Le fichier de produit est disponible au téléchargement dans le catalogue en ligne ETS et sur la page d'accueil de Elsner Elektronik www.elsner-elektronik.de.

Après l'application de la tension de bus, l'appareil se trouve pendant environ 10 secondes dans la phase d'initialisation. Dans cette période ne peut être reçue ou envoyée aucune information par le bus.

## <span id="page-5-1"></span>3.1. Adressage de l'appareil sur le bus

L'appareil est livré avec l'adresse de bus 15.15.255. Une adresse différente peut être programmée en utilisant le ETS.

Pour cela, il y a un bouton avec une LED de contrôle sur l'appareil.

## <span id="page-6-0"></span>4. Protocole de transmission

## <span id="page-6-1"></span>4.1. Liste de tous les objets de communication

### *Abréviations des bannières :*

- *C Communication*
- *L Lecture*
- *E Écriture*
- *T Transmission*
- *M Mise à jour*

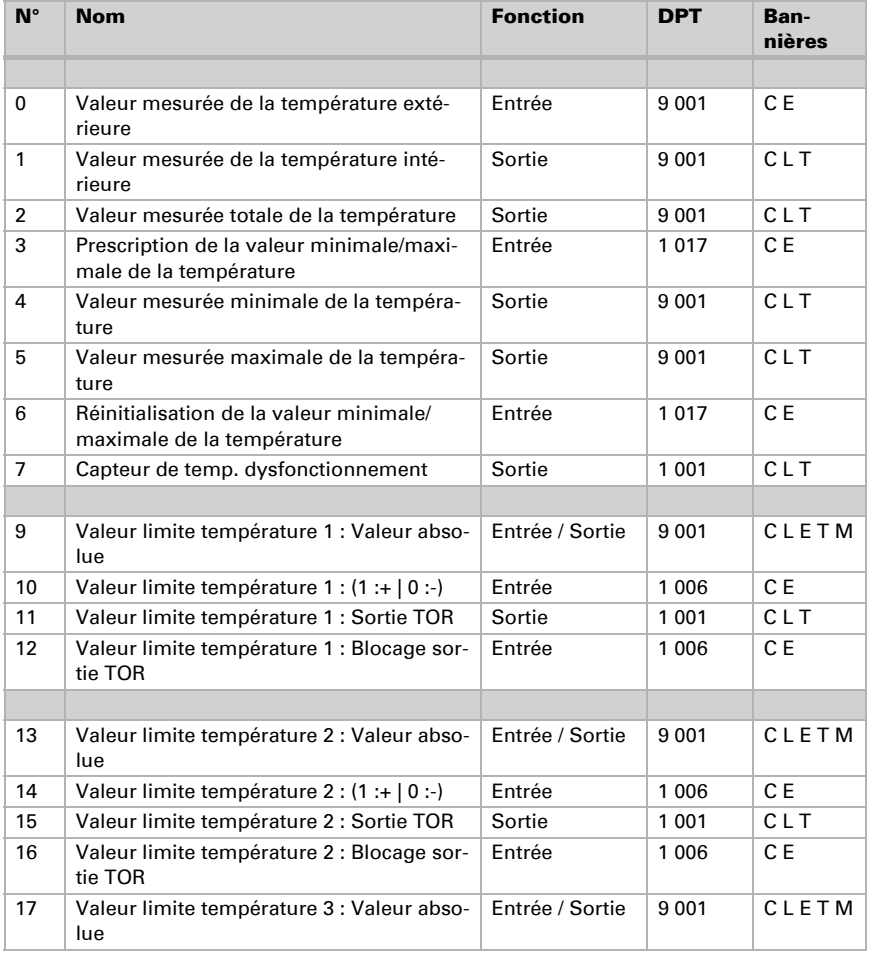

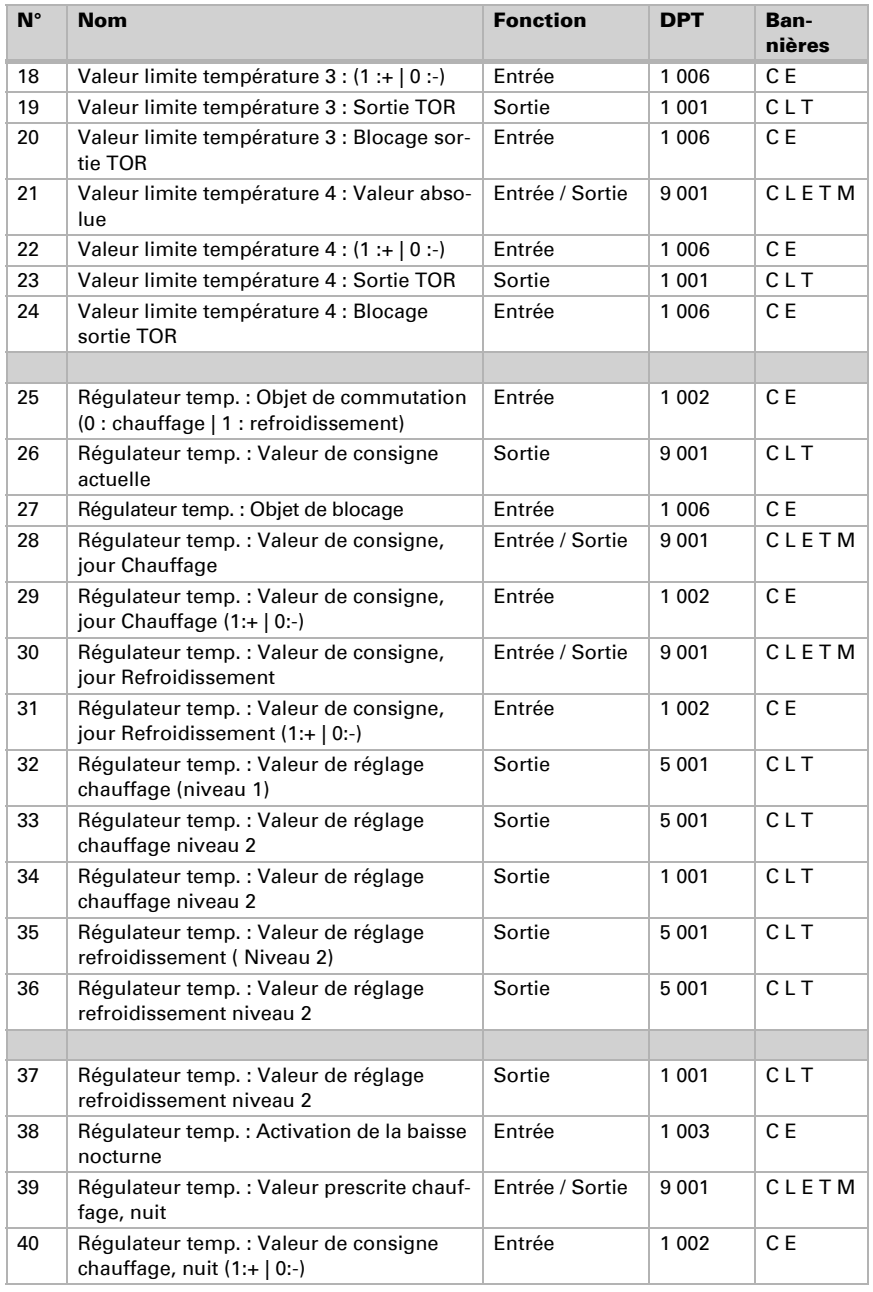

Capteur de température KNX T-AP • Version : 14.06.2023 • Sous réserve d'erreurs et de modifications techniques.

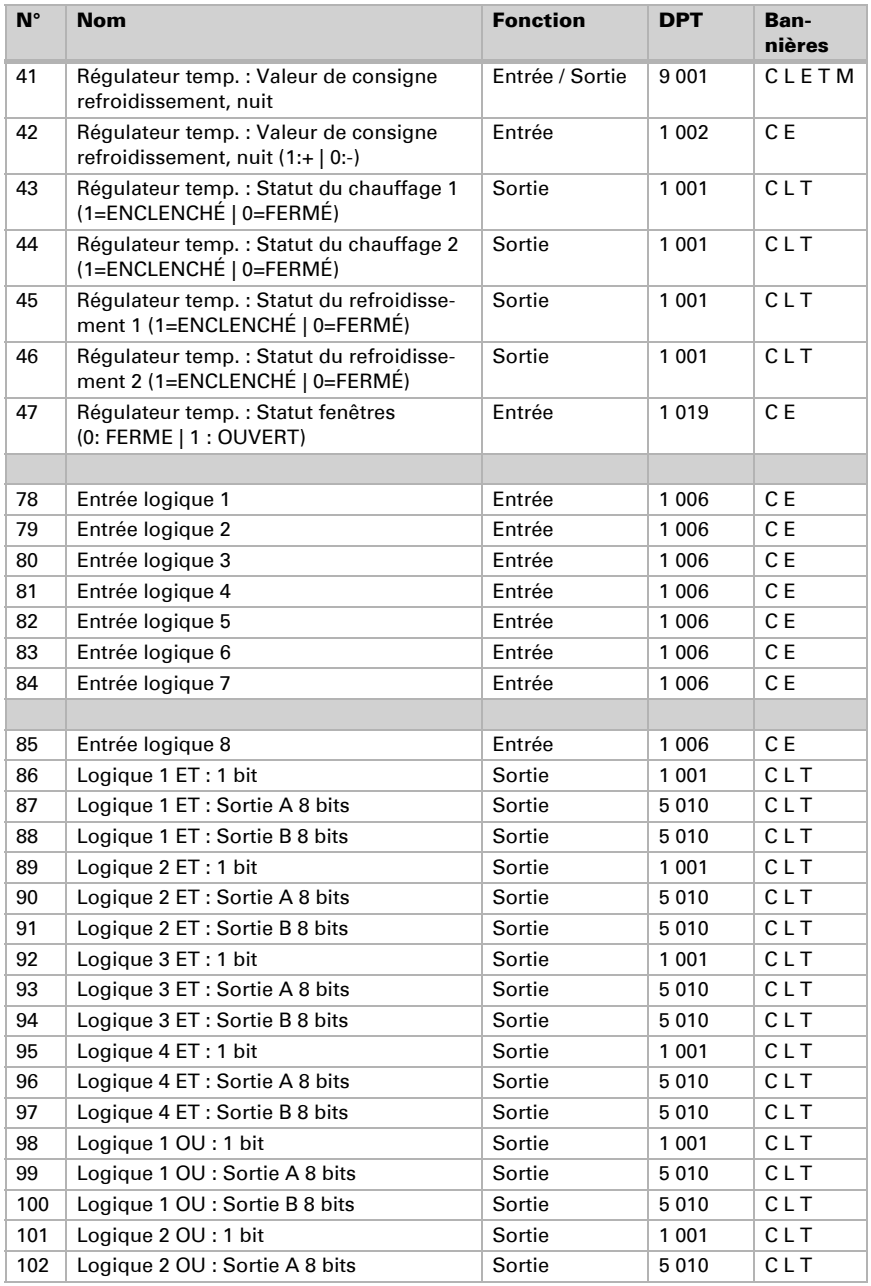

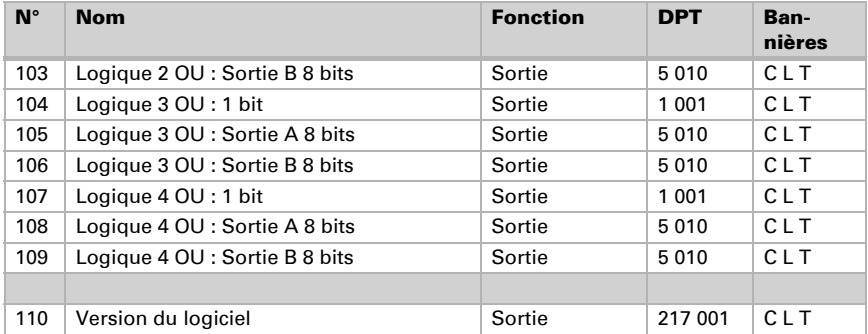

## <span id="page-10-0"></span>5. Réglage des paramètres

## <span id="page-10-1"></span>5.1. Comportement en cas de panne de secteur/ du retour de tension

#### *Comportement en cas de panne d'alimentation du bus :*

L'appareil ne transmet rien.

#### *Comportement au retour de la tension de bus ou de la tension auxiliaire et suivant la programmation ou la réinitialisation :*

L'appareil transmet toutes les valeurs de sortie de commutation mesurées conformément au comportement de transmission configuré dans le bloc des paramètres avec les temporisations qui sont déterminées dans le bloc de paramètres « Réglages généraux ».

## <span id="page-10-2"></span>5.2. Réglages généraux

L'application étant utilisée pour plusieurs appareils, des réglages spécifiques aux appareils sont effectués dans un premier temps. Veillez à ce que les réglages suivants soient effectués pour le KNX T-AP :

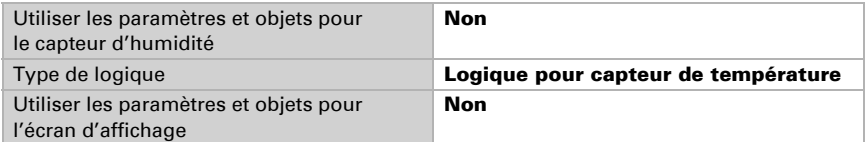

Définissez les caractéristiques de base de la transmission des données et déterminez si des obstacles doivent être transmis.

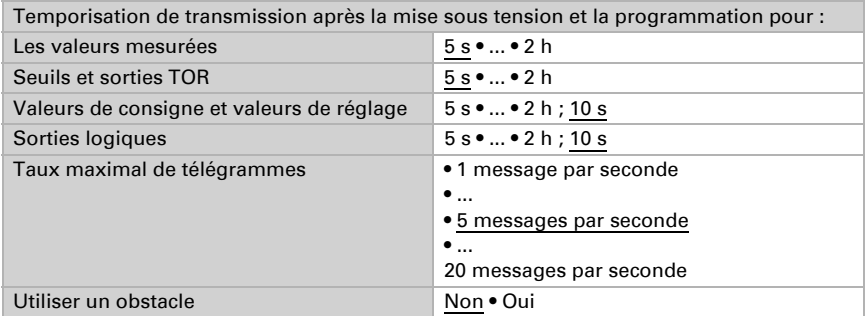

## <span id="page-11-0"></span>5.3. Valeur mesurée de température

Vous pouvez ajuster la valeur mesurée à transmettre à l'aide de l'offset.

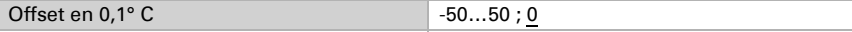

L'appareil peut également calculer une valeur mixte à partir de sa propre valeur mesurée et d'une valeur externe. Si souhaité, déterminez le calcul de la valeur mixte.

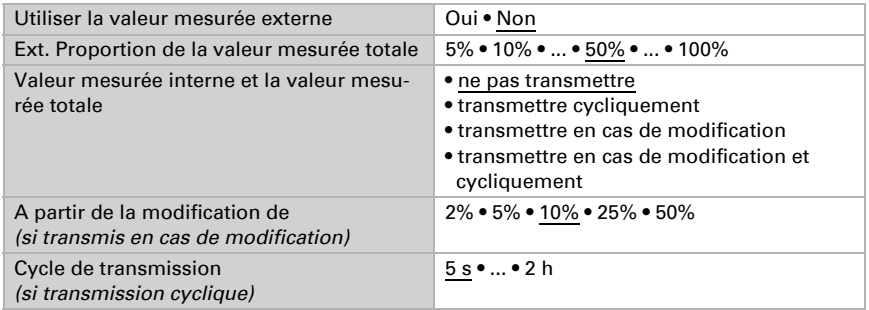

Remarque: Si une proportion externe est utilisée, tous les réglages suivants se réfèrent (seuils, etc.) à la valeur mesurée totale !

La valeur mesurée minimale et maximale peut être mémorisée et transmise au bus. Avec les objets "Réinitialisation température (et/ou humidité) valeur minimale/ maximale", les valeurs peuvent être réinitialisées aux valeurs mesurées actuelles.

Utiliser les valeurs minimales et maximales | Qui • Non

Les valeurs ne sont pas sauvegardées après une RAZ.

## <span id="page-11-1"></span>5.4. Seuils température

Activez ici les seuils que vous voudriez utiliser. Le Capteur de température KNX T-AP met quatre seuils à disposition.

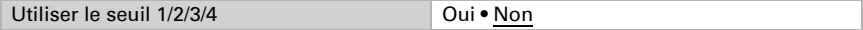

### <span id="page-11-2"></span>5.4.1. Seuil température 1, 2, 3, 4

### Seuil

Le seuil peut être réglé par paramètres directement dans le programme d'application ou par objet de communication via le bus.

#### *Prescription du seuil par paramètre :*

Réglez directement un seuil et une hystérèse.

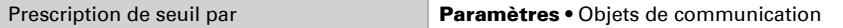

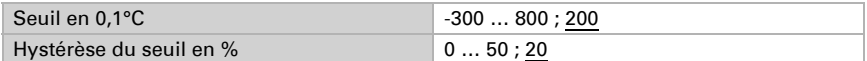

#### *Prescription du seuil par objet de communication :*

Prescrivez le seuil tel qu'il est reçu par le bus. En principe, une nouvelle valeur peut être reçue ou uniquement un ordre pour le relèvement et l'abaissement.

A la première mise en service, un seuil doit s'appliquer jusqu'à la 1ère communication d'un nouveau seuil. Dans le cas d'un appareil qui a été déjà mis en service, le dernier seuil communiqué peut être utilisé. En principe une plage de température est prescrite à laquelle le seuil peut être modifié (limite de valeur d'objet).

Un seuil défini reste maintenu jusqu'à ce qu'une nouvelle valeur ou une modification soit transmise. La valeur actuelle prescrite est enregistrée dans l'EEPROM, afin qu'en cas de défaillance de tension, elle reste maintenue et soit à nouveau disponible au retour de la tension de service nominale.

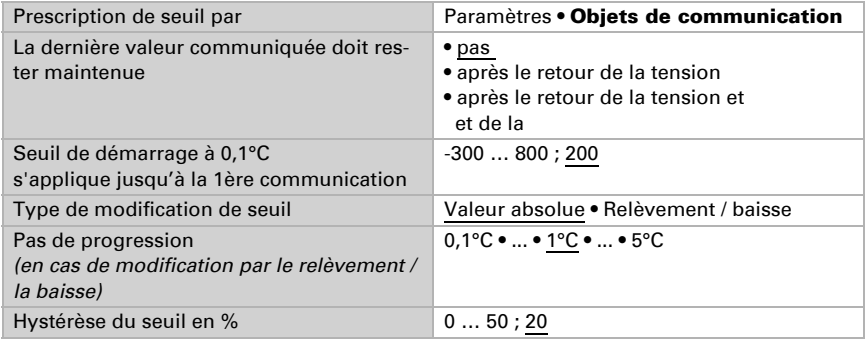

### Sortie TOR

Activez le comportement de la sortie TOR en cas de dépassement supérieur / inférieur du seuil. Le délai de commutation de la sortie peut être défini via les objets ou directement comme paramètre.

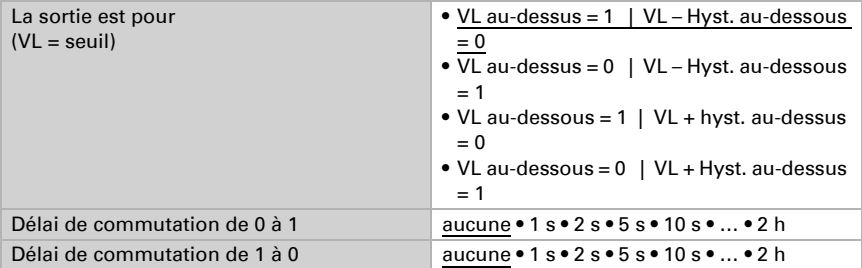

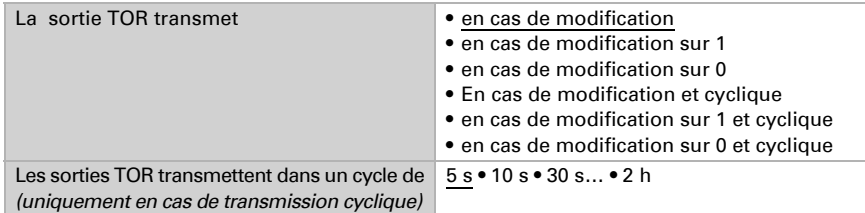

### Blocage

On peut bloquer la sortie TOR via un objet. Saisissez ici les prescriptions pour le comportement de la sortie au cours du blocage.

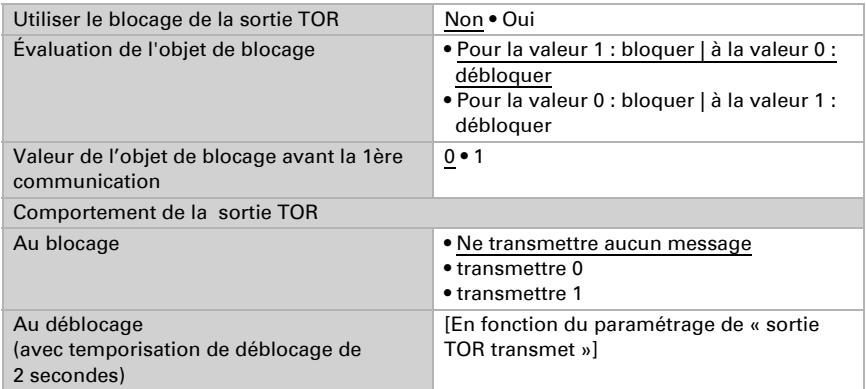

Le comportement de la sortie TOR au déblocage dépend de la valeur du paramètre « La sortie TOR transmet » (voir « sortie TOR »)

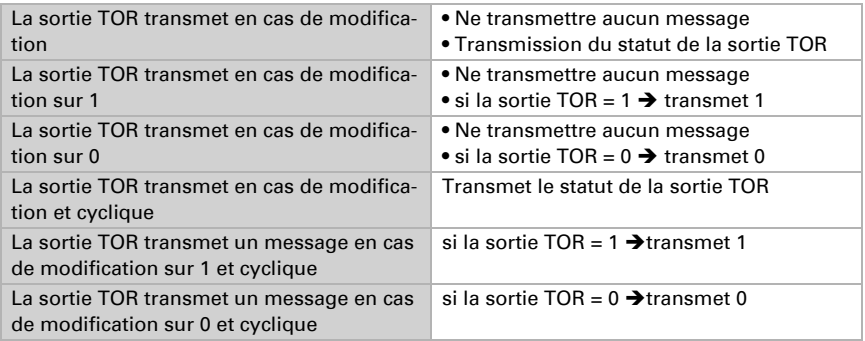

## <span id="page-13-0"></span>5.5. Régulateur PI Température

Activez la régulation pour l'utiliser.

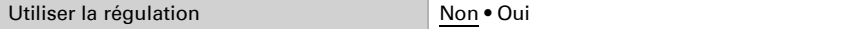

### Régulation générale

Définissez alors le **mode de régulation**. Les chauffages et/ou les refroidissements peuvent être commandés à deux niveaux.

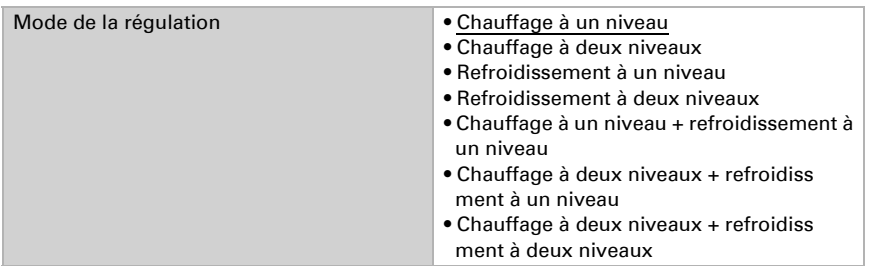

Configurez alors le verrouillage de la régulation de la température via l'objet de blocage.

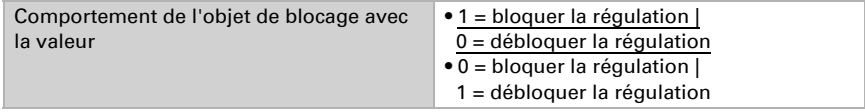

Déterminez quand les valeurs de réglage actuelles de la régulation doivent être transmises au bus. La transmission cyclique offre plus de sécurité si un message ne devait pas arriver au destinataire. Aussi un contrôle cyclique via l'actionneur peut être réglé.

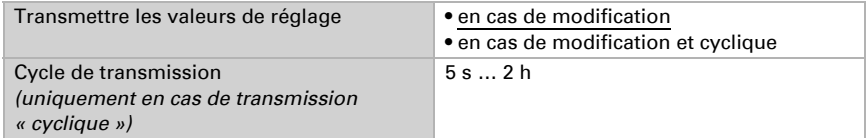

L'objet du statut indique l'état actuel de la valeur de mesure de (0% = ARRETE, >0% = ALLUME) et peut, par exemple, servir à la visualisation ou à arrêter la pompe de chauffage, dès que le chauffage n'est plus activé.

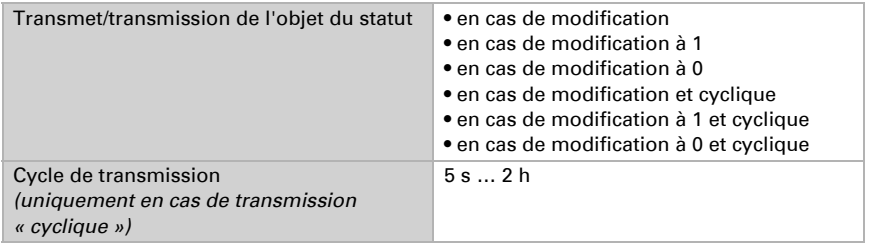

Déterminez comment la commutation entre chauffage et refroidissement doit avoir lieu.

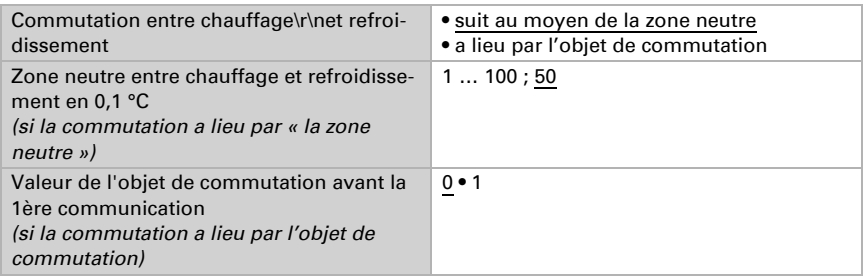

Si la commutation a lieu par la zone neutre, la régulation du refroidissement débute alors à la température réelle >= valeur de consigne + zone neutre

### Valeur de consigne du régulateur

Il est possible de prédéterminer la valeur de consigne par paramètre ou par objet de communication.

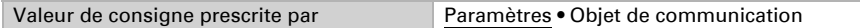

#### *Si la valeur de consigne est fixée par paramètre :*

Déterminez la valeur de consigne pour le chauffage et/ou le refroidissement.

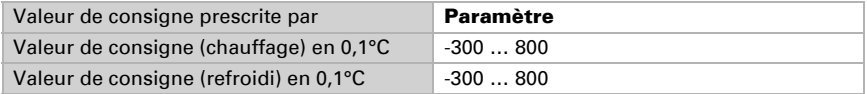

#### *Si la valeur de consigne est fixée par objet de communication :*

Une valeur de consigne de mise en service est définie et une plage de température, à laquelle la valeur de consigne peut être modifiée.

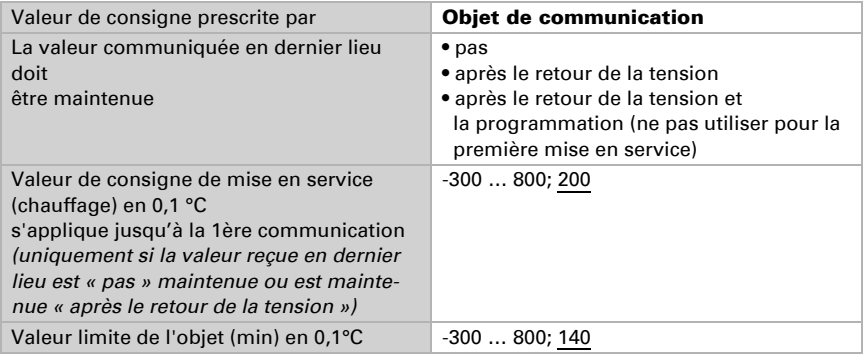

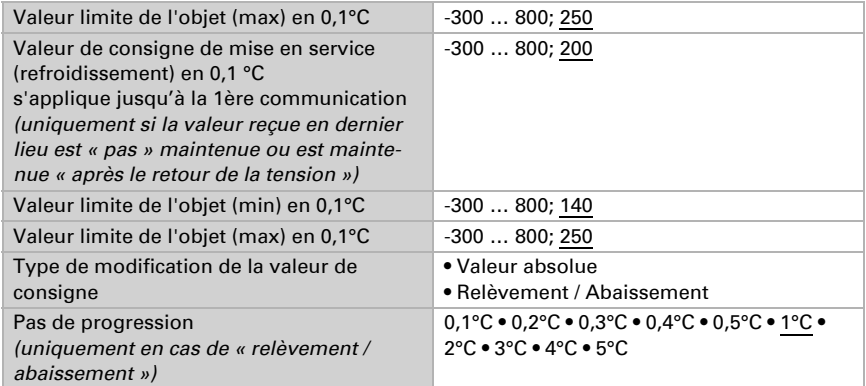

## <span id="page-16-0"></span>5.5.1. Régulation du chauffage niveau 1/2

Si une régulation de chauffage est configurée, une ou deux sections de réglage s'affichent pour les niveaux de chauffage.

Au niveau 1 le chauffage est commandé via un régulateur PI, pour lequel il est possible de sélectionner au choix les paramètres de réglage ou les applications prescrites.

Au niveau 2 (donc uniquement pour un chauffage à deux niveaux) le chauffage est commandé via une régulation PI ou une régulation à 2 niveaux.

En outre pour le niveau 2, la différence de la valeur de consigne entre les deux niveaux doit être prescrite, c'est-à-dire à partir de quel dépassement inférieur de la valeur de consigne le niveau 2 doit être activé.

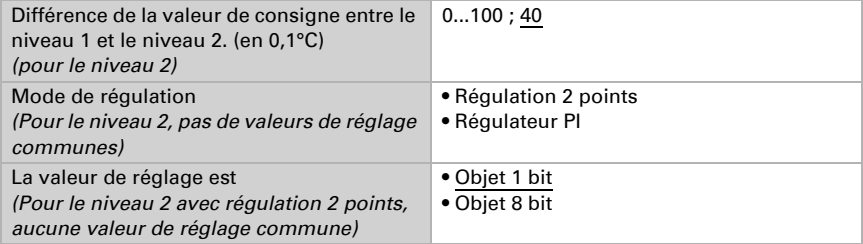

#### *Régulateur PI avec des paramètres de régulation :*

Ce réglage permet de saisir individuellement les paramètres pour le régulateur PI.

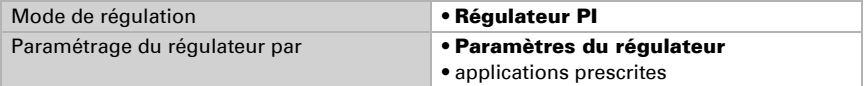

Prescrivez à quel écart de la valeur de consigne, la valeur de réglage maximale est atteinte, c'est-à-dire à partir de quand le chauffage maximal est utilisé.

Le temps de compensation indique la vitesse de réaction de la régulation aux écarts de la valeur de consigne. Pour un temps de compensation court, la régulation réagit par un relèvement rapide de la valeur de réglage. Pour un temps de compensation prolongé, la régulation réagit plus lentement et requiert plus de temps jusqu'à ce que la valeur de réglage requise pour l'écart de la valeur de consigne soit atteinte.

Dans ce cas il faut régler un temps adapté au système de chauffage (observer les instructions du fabricant).

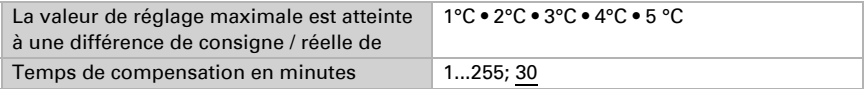

Ensuite indiquez encore ce qui est transmis en cas de régulation verrouillée. Définissez ici une valeur supérieure 0 (= ARRET), pour obtenir une chaleur de base, par exemple pour les chauffages au sol.

Au déverrouillage, la valeur de réglage suit à nouveau la régulation.

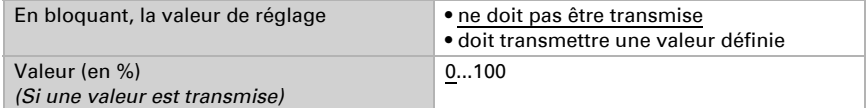

#### *Régulateur PI avec une application prescrite :*

Ce réglage définit des paramètres définis pour de nombreuses applications.

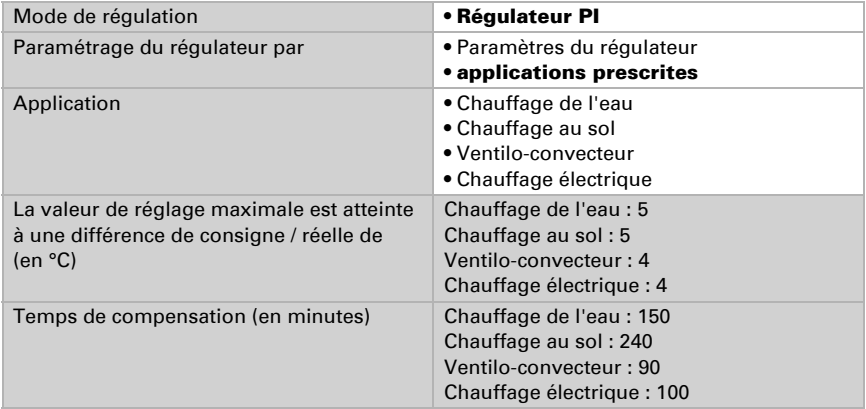

Ensuite indiquez encore ce qui est transmis en cas de régulation verrouillée. Définissez ici une valeur supérieure 0 (= ARRET), pour obtenir une chaleur de base, par exemple pour les chauffages au sol.

Au déverrouillage, la valeur de réglage suit à nouveau la régulation.

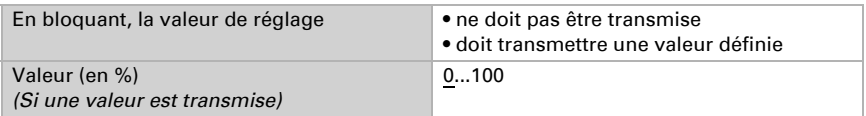

#### *Régulation à 2 points (uniquement niveau 2) :*

La régulation à 2 points est utilisée pour des systèmes commutés uniquement en MARCHE/ARRET.

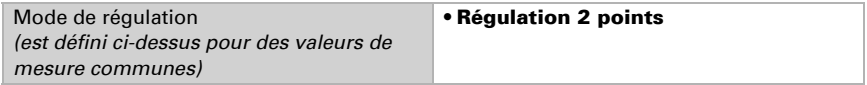

Prescrivez l'hystérèse qui empêche la mise en marche/arrêt fréquente dans la plage limite de températures.

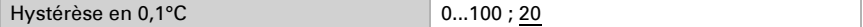

Si des valeurs de réglage distinctes sont utilisées, alors spécifiez si la valeur de réglage du niveau 2 est un objet 1 bit (marche/arrêt) ou un objet 8 bit (marche avec valeur en pourcentage/arrêt.

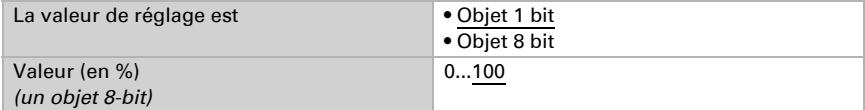

Ensuite indiquez encore ce qui est transmis en cas de régulation verrouillée. Définissez ici une valeur supérieure 0 (= ARRET), pour obtenir une chaleur de base, par exemple pour les chauffages au sol. Au déverrouillage, la valeur de réglage suit à nouveau la régulation.

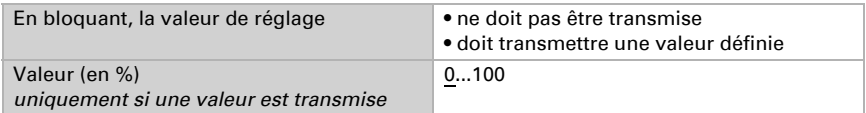

## <span id="page-18-0"></span>5.5.2. Régulation du refroidissement niveau 1/2

Si une régulation du refroidissement est configurée, une et/ou deux sections de réglage s'affichent pour les niveaux de refroidissement.

Au niveau 1 le refroidissement est commandé via un régulateur PI en saisissant au choix les paramètres de régulation ou les applications prescrites.

Au niveau 2 (donc uniquement pour le refroidissement à deux niveaux), le refroidissement est commandé via une régulation PI ou à 2 niveaux.

En outre pour le niveau 2, la différence de la valeur de consigne entre les deux niveaux doit être prescrite, c'est-à-dire à partir de quel dépassement de la valeur de consigne le niveau 2 doit être activé.

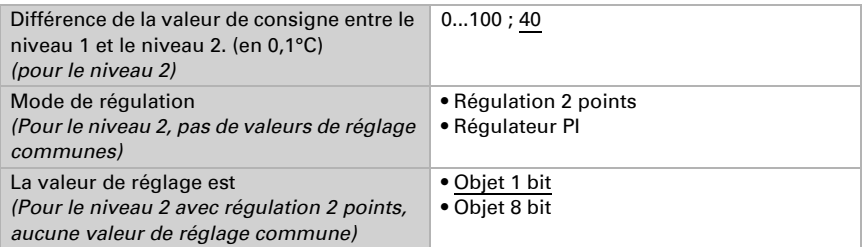

#### *Régulateur PI avec des paramètres de régulation :*

Ce réglage permet de saisir individuellement les paramètres pour le régulateur PI.

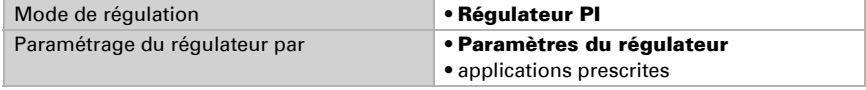

Spécifiez à partir de quel écart de la valeur de consigne la valeur de réglage maximale est atteinte, c'est-à-dire à partir de quel moment le refroidissement maximal est utilisé. Le temps de compensation indique la vitesse de réaction de la régulation aux écarts de la valeur de consigne. Pour un temps de compensation court, la régulation réagit par un relèvement rapide de la valeur de réglage. Pour un temps de compensation prolongé, la régulation réagit plus lentement et requiert plus de temps jusqu'à ce que la valeur de réglage requise pour l'écart de la valeur de consigne soit atteinte. Dans ce cas, un temps adapté au système de refroidissement doit être réglé (respecter les instructions du fabricant).

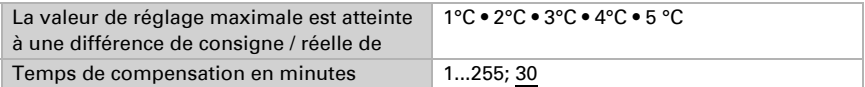

Ensuite indiquez encore ce qui est transmis en cas de régulation verrouillée. Au déverrouillage, la valeur de réglage suit à nouveau la régulation.

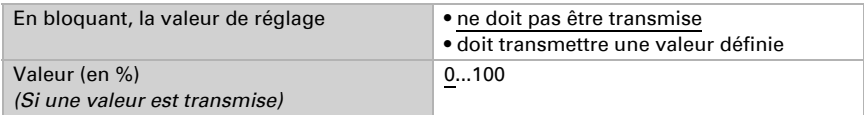

#### *Régulateur PI avec une application prescrite :*

Ce réglage définit des paramètres fixes disponibles pour un plafond froid.

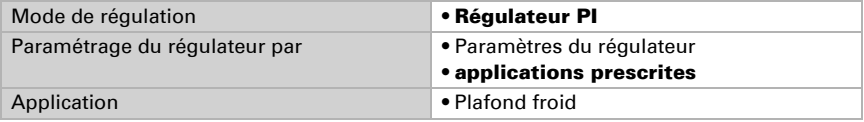

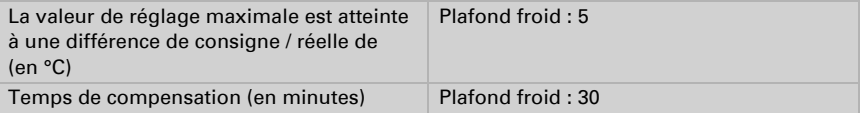

Ensuite indiquez encore ce qui est transmis en cas de régulation verrouillée. Au déverrouillage, la valeur de réglage suit à nouveau la régulation.

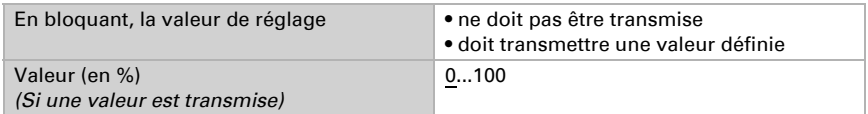

#### *Régulation à 2 points (uniquement niveau 2) :*

La régulation à 2 points est utilisée pour des systèmes commutés uniquement en MARCHE/ARRET.

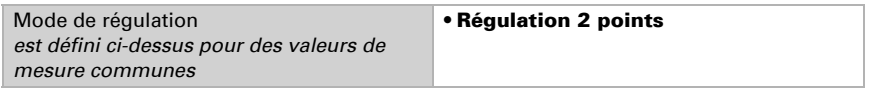

Prescrivez l'hystérèse qui empêche la mise en marche/arrêt fréquente dans la plage limite de températures.

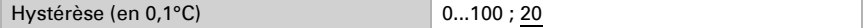

Si des valeurs de réglage distinctes sont utilisées, alors spécifiez si la valeur de réglage du niveau 2 est un objet 1 bit (marche/arrêt) ou un objet 8 bit (marche avec valeur en pourcentage/arrêt.

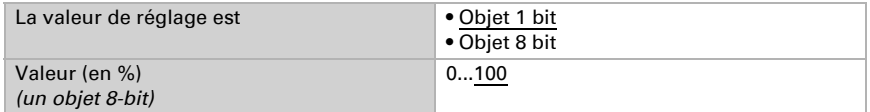

Ensuite indiquez encore ce qui est transmis en cas de régulation verrouillée. Au déverrouillage, la valeur de réglage suit à nouveau la régulation.

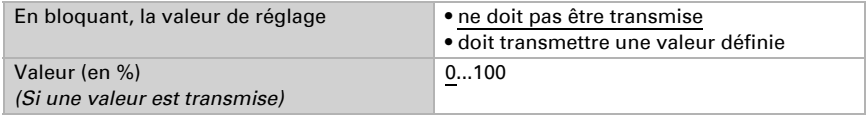

### *Baisse nocturne*

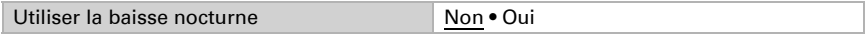

Déterminez quand la baisse nocturne est activée.

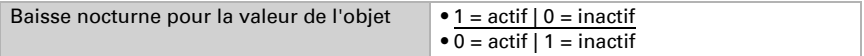

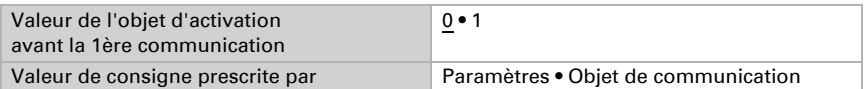

### *Si la valeur de consigne est fixée par paramètre :*

Déterminez la valeur de consigne pour le chauffage et/ou le refroidissement.

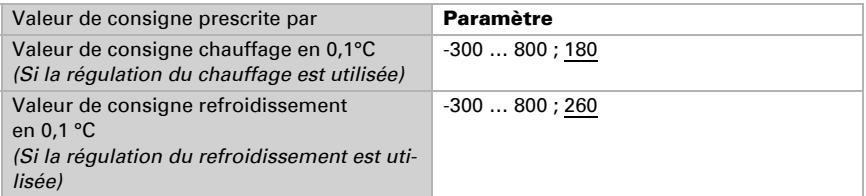

### *Si la valeur de consigne est fixée par objet de communication :*

Une valeur de consigne de mise en service est définie et une plage de température, à laquelle la valeur de consigne peut être modifiée.

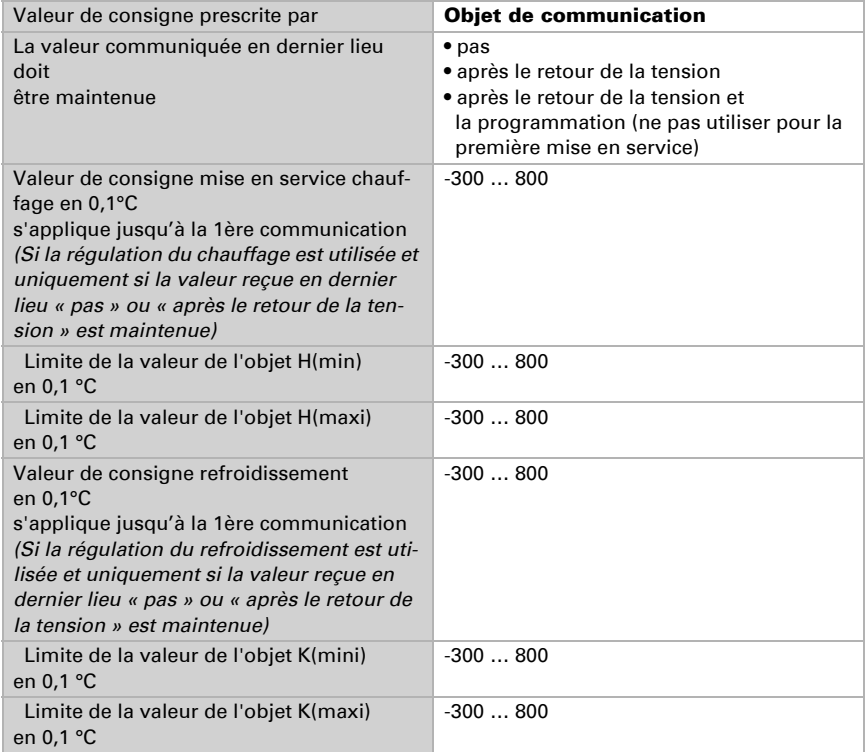

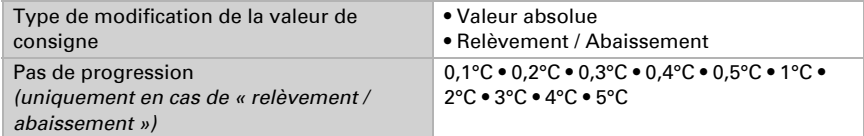

### Protection anti gel / protection anti chaleur

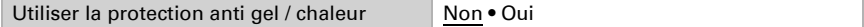

Déterminez la valeur de consigne pour le chauffage (protection anti gel) et/ou le refroidissement (protection contre la chaleur) ainsi que la temporisation de l'activation. La temporisation permet de quitter le bâtiment avant même que la régulation ne commute en mode de protection contre le gel/la chaleur.

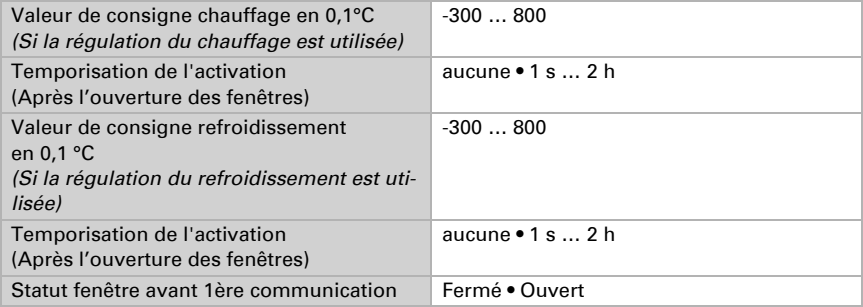

## <span id="page-22-0"></span>5.6. Logique

L'appareil dispose de huit objets de communication pour les entrées logiques, quatre éléments logiques ET et quatre éléments logiques OU.

Activez les objets de communication des entrées logiques.

```
Objets de communication entrées logiques ne pas débloquer · débloquer
```
Activez les sorties logiques requises.

## Logique ET

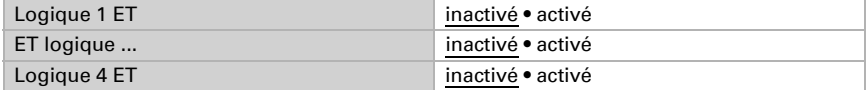

### Logique OU

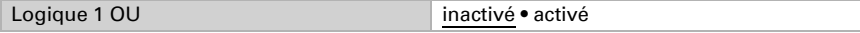

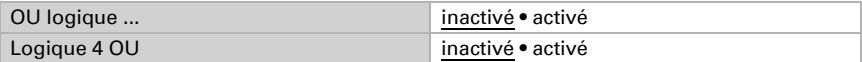

## <span id="page-23-0"></span>5.6.1. ET logique 1-4 et OU logique 1-4

Pour la logique ET et la logique OU, les mêmes possibilités de configuration sont disponibles.

Chaque sortie logique peut envoyer un objet 1 bit ou deux objets 8 bits. Déterminez à chaque fois ce que la sortie envoie avec la logique =  $1$  et = 0.

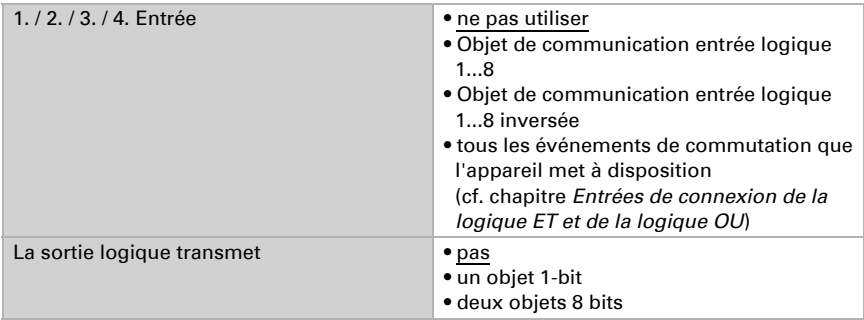

Déterminez les valeurs de sortie pour différents états : Si la sortie logique transmet un objet 1 bit :

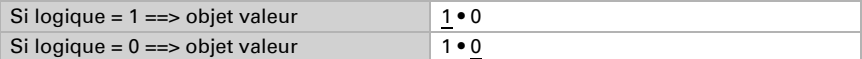

#### Si la sortie logique transmet deux objets 8 bits :

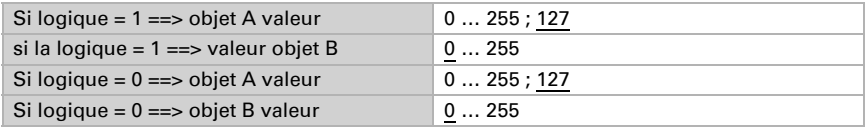

Réglez le comportement de la transmission de la sortie.

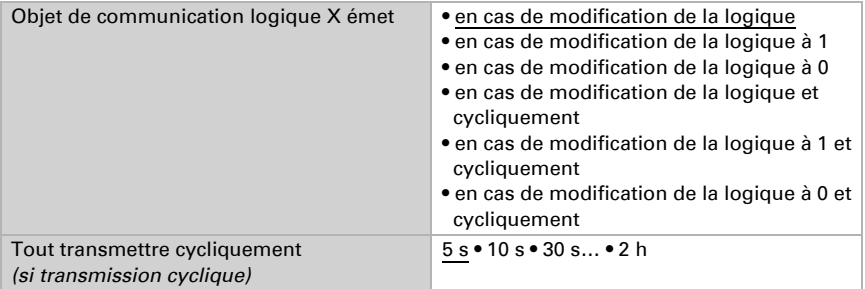

## <span id="page-24-0"></span>5.6.2. Entrées de connexion de la logique ET

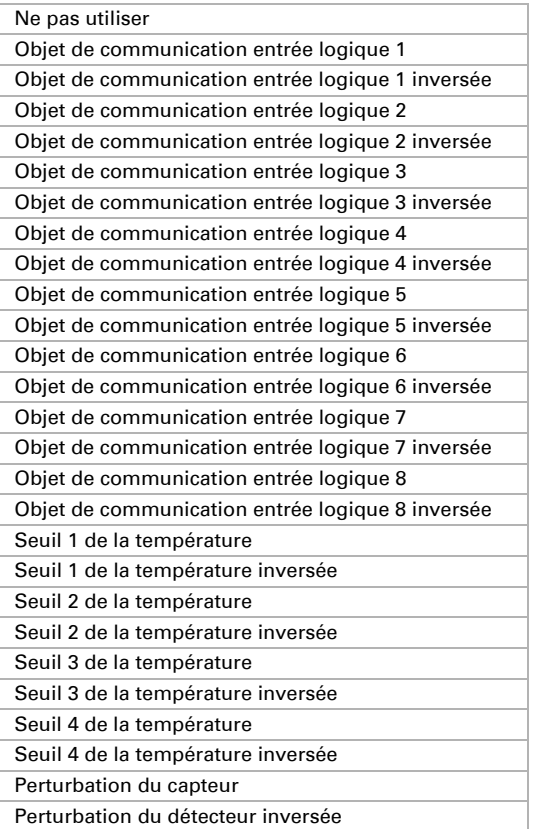

## <span id="page-24-1"></span>5.6.3. Entrées de connexion de la logique OU

Les entrées de connexion de la logique OU correspondent à celles de la logique ET. En supplément de la logique OU sont disponibles en outre les entrées suivantes :

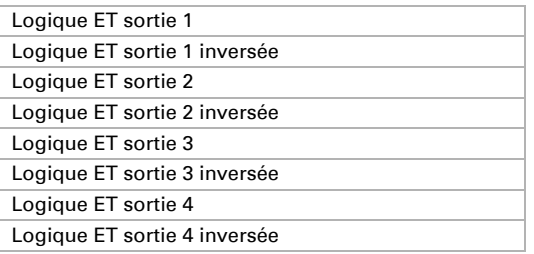

## Des questions sur le produit ?

Vous pouvez joindre le service technique d'Elsner Elektronik au Tél. +49 (0) 70 33 / 30 945-250 ou service@elsner-elektronik.de

Nous avons besoin des informations suivantes pour traiter votre demande de service :

- Type d'appareil (désignation du modèle ou numéro d'article)
- Description du problème

elsner

- Numéro de série ou version du logiciel
- Source d'approvisionnement (revendeur/installateur qui a acheté l'appareil chez Elsner Elektronik)

En cas de questions sur les fonctions KNX :

- Version de l'application de l'appareil
- Version ETS utilisée pour le projet

Elsner Elektronik GmbH Technologie de la commande et de l'automatisation Sohlengrund 16<br>75395 Ostelsheim 75395 Ostelsheim Tél. +49 (0) 70 33 / 30 945-0 info@elsner-elektronik.de Fax +49 (0) 70 33 / 30 945-20 www.elsner-elektronik.de